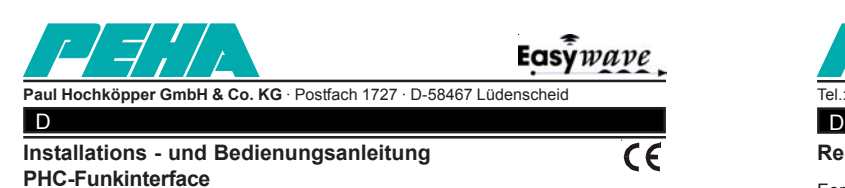

**Funkmodul für Easywave-Sender und Easywave-Empänger**

# **Art.Nr.: 940 FU**

## **Beschreibung des PHC-Funkinterface**

Das Funkinterface hat 32 Eingänge die von Easywave-Sendern oder PHC-Modulen verwendet werden können. Die Funksignale der Easywave-Sender werden von dem Funkinterface in Eingangsfunktionen für das PHC-System umgewandelt.

Die Eingangsfunktionen des Funkinterface können in der PHC-Software zur Programmierung verwendet werden.

Die "Empfänger-LED" im Deckel des Moduls zeigt an, wenn ein gültiges Easywave-Telegramm empfangen wird. Jedem Eingangskanal des Funkinterface können jeweils zwei Easywave-Sender zugeordnet werden.

Mit den 32 Ausgängen des Funkinterface können PEHA Easywave-Empfänger (z.B. Easywave UP-Empfänger) mit dem PHC-System angesteuert werden.

Dazu müssen die entsprechenden Ausgänge des Funkinterface auf den verwendeten Easywave-Empfänger angelernt werden.

Die Ausgangsfunktionen des Funkinterface können in der PHC-Software zur Programmierung verwendet werden.

Die "Sender-LED" im Deckel des Moduls zeigt an, wenn ein Easywave-Telegramm gesendet wird.

#### **Anschlussbild**

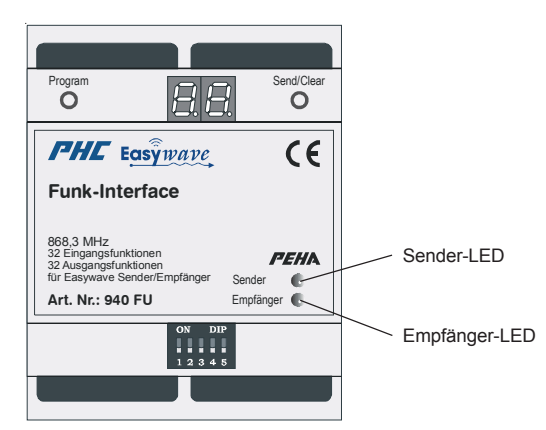

### **Montage**

Das PHC-Funkmodul ist für die Montage auf eine 35mm Hutschiene nach EN 50022 im Verteilungs-Ein/Aufbaugehäuse mit geschraubter Abdeckung konzipiert. Die Geräte können direkt nebeneinander eingebaut werden.

Da das Funkinterface für den Einbau in Verteilungen aus Metall konzipiert ist, muss eine externe Antenne außerhalb der Verteilung angebracht werden.

Montieren Sie die verwendeten Easywave-Sender NIEMALS in ein Gehäuse aus Metall oder in unmittelbarer Nähe von großen Metallobjekten. Auch eine Montage auf dem Boden oder in Bodennähe ist nicht empfehlenswert.

#### **Kodierschalter**

Mit dem im PHC-Funkmodul angebrachten Kodierschalter wird die Moduladresse eingestellt. Die Einstellung des Kodierschalters ist in der PHC-Software unter dem Menüpunkt "Komponenten -> Module" dargestellt. Es ist darauf zu achten, dass nicht gleiche Moduladressen für PHC-Funkmodule vergeben werden.

Die Einstellung des Kodierschalters darf nur vom Fachpersonal durchgeführt werden. Hierbei ist das PHC-Modul spannungslos zu schalten und darauf zu achten, dass keine elektrische Entladung stattfinden kann.

## **Anschluss Datenverbindung**

Die Verbindung zwischen der PHC-Steuereinheit und anderen PHC-Modulen wird über die PHC-Busleitung und den Modularsteckverbindern der PHC-Module hergestellt. Die Modularsteckverbinder sind in den Modulen, außer in der PHC-Stromversorgung, parallel geschaltet und dadurch als Ein- oder Ausgang frei wählbar. Somit ist die Position eines PHC-Moduls in der Datenleitung beliebig. Jedem PHC-Modul ist eine PHC-Busleitung von 30cm Länge beigefügt. Sie wird zur Verbindung eines Nachbarmoduls, oder zur Verbindung eines Moduls in der nächsten Verteilerreihe benötigt. Über die Busleitung werden die Module mit Spannung versorgt. Vor dem Trennen der PHC-Busleitung ist die Stromversorgung abzuschalten.  $(0.02351)185-0 \cdot$  Fax:  $(0.02351)27666$  e-mail: peha@peha.de · Internet

# **Reichweiten zwischen Easywave Sendern und Empfängern**

Fernbedienbare Geräte wie z.B. TV, Video und Audio werden von Easywave-Sendern nicht beeinflusst. Sender brauchen nicht optisch auf die Empfänger ausgerichtet werden. Die Reichweite zwischen Sender und Empfänger beträgt im Haus ca. 30 m bei Durchdringung von 2 Mauerwänden. Im Freifeld werden Reichweiten von ca. 100m erreicht. Der Sendebereich ist von den in dem Gebäude eingesetzten Materialien abhängig. Sie können evtl. das Diagnostic Tool 460 Test verwenden um die Stärke des Funksignals zu bestimmen.

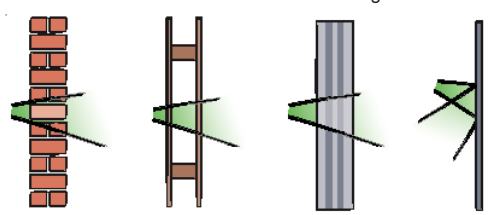

Mauerwerk Holz-u.Gipswände Verlust 20-40% Verlust 5-20% **Stahlbeton** Verlust 40-90% Verlust 90-100% Metallwände

### **Fehleranalyse bei Funkstörungen mit Easywave Geräten**

**Bei einer Neuanlage oder bei vorhandenen Anlagen:**

- Prüfen Sie, ob zwischen Batterie und den Kontakten ein guter Kontaktwiderstand vorhanden ist (Sender).
- Prüfen Sie die Betriebsspannung der Empfänger.
- Prüfen Sie, ob der Empfänger einen Funkbefehl empfängt (LED).
- Prüfen Sie, ob der Empfänger gemäß den Vorgaben angeschlossen ist.
- Prüfen Sie die Funktion der angeschlossenen Verbraucher.
- Löschen Sie am Empfänger alle programmierten Sender und programmieren Sie den Empfänger neu.

## **Der Empfänger schaltet selbstständig EIN oder AUS:**

- Dies kann geschehen, wenn innerhalb des Empfangbereichs ein fremder Sender betätigt wird, der vorher auch im Empfänger programmiert wurde.
- Löschen Sie alle Sender im Empfänger und programmieren Sie die Funktionen neu.

# **Kommt es zu Störungen in einer vorhandenen Anlage:**

- Prüfen Sie, ob es im Umfeld des Systems Veränderungen gegeben hat, die Störungen verursachen können (Metallschränke, Wände oder Möbel wurden umgesetzt usw.).
- Installieren Sie den Sender gegebenenfalls dann an einen günstigeren Ort.

#### **Ein Sender funktioniert nicht:**

- Nehmen Sie den Sender und gehen Sie in Richtung Empfänger.
- Prüfen Sie, ob der Empfänger einen Funkbefehl empfängt (LED).
- Wenn der das System bei reduzierdem Abstand funktioniert, wurde der Sender außerhalb des Sendebereichs montiert, oder er wird gestört. Montieren Sie den Sender an einen günstigeren Ort.
- Wenn das System mit dem Sender in der Hand funktioniert, aber nicht auf der Wand, kann das auf Feuchtigkeit oder Metall in der Wand hinweisen. Montieren Sie den Sender an einem günstigeren Ort. Wenn das System immer noch nicht funktioniert, kontrollieren Sie die Programmierung, ggf. löschen Sie diese und programmieren den Empfänger neu.

## **Gesetzliche Bestimmungen**

Die Installation des PHC-Systems darf nur von autorisiertem Fachpersonal durchgeführt werden. Bei der Installation ist die Anlage spannungsfrei zu schalten. Folgende Punkte sind zu berücksichtigen:

- die geltenden Gesetze, Normen und Vorschriften.
- der Stand der Technik zum Zeitpunkt der Installation.
- die Bedienungsanleitungen der PHC-Module.
- die Tatsache, dass eine Bedienungsanleitung nur allgemeine Bestimmungen anführen kann und dass diese im Zusammenhang mit einer spezifischen Anlage gesehen werden müssen.

**Achtung!!** Die Module dürfen **nicht** in Verbindung mit Geräten benutzt werden, die direkt oder indirekt menschlichen, gesundheits- oder lebenssichernden Zwecken dienen oder durch deren Betrieb Gefahren für Menschen, Tiere oder Sachwerte entstehen können. Folgende Anlagen dürfen **nicht** vom PHC-Ausgangsmodulen geschaltet werden:

- Sicherheitsschaltungen wie NOT AUS
- Notstromversorgungen
- Feueralarmanlagen
- Notbeleuchtungsanlagen

Diese Bedienungsanleitung ist Bestandteil des Gerätes und unserer Garantiebedingungen. Sie ist dem Benutzer zu überreichen. Die technische Bauart der Geräte kann sich ohne vorherige Ankündigung ändern. Im Falle eines Defekts können Sie Ihr PEHA Produkt zusammen mit einer klaren Beschreibung der Reklamation (Art des Gebrauchs, angeschlossene Last, festgestellter Mangel usw.) an Ihren PEHA Großhändler senden.

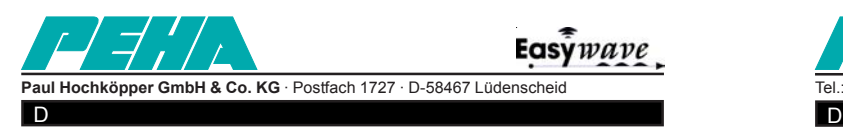

# **Programmiermodus**

Um an die Programmierelemente des Funkinterfaces zu gelangen, muss die Abdeckung der Verteilung entfernt werden.

Die Bedienelemente sind verdeckt angebracht, damit keine mutwillige oder unbeabsichtigte Änderung der Programmierung erfolgt. **Anzeige**

Im normalen Betrieb ist die zweistellige LED-Anzeige ausgeschaltet. Wird die Program-Taste gedrückt, erscheinen zwei Balken in der Anzeige und das Funkmodul ist im Programmiermodus. Bei jeder weiteren Betätigung der Program-Taste wird die Kanalnummer "00" um eine Position bis zur höchsten Kanalnummer "31" erhöht.

Wird die Program-Taste dann ein weiteres mal gedrückt, ist der Programmiermodus beendet und kann mit der Program-Taste neu gestartet werden.  $|0|0$ 

Wenn in der Anzeige des Funkmoduls "FU" steht wird der Programmiermodus nach ca. 30s automatisch beendet oder kann mit der Clear-Taste vorzeitig verlassen werden.  $3|1$ 

# **Programmierung eines Eingangskanals**

**Anzeige**

F U dann E E

 $\mathbf b$ 

 $C|\mathsf{L}$ dann  $\cap$ 

bis

Wird im Programmiermodus ein Eingangskanal zur Programmierung ausgewählt (z.B "00"), erscheint nach kurzer Zeit das Symbol "FU" Dann kann ein Sender durch die Betätigung einer seiner Tasten angelernt werden. Sobald ein gültiges Telegramm des Senders erkannt wurde, gibt es eine akustische Rückmeldung und es erscheint das Symbol "EE" in der Anzeige des Funkmoduls. Damit wurde der Sender diesem Kanal zugeordnet (max. 2 Sender pro Eingangskanal). Wenn danach in der Anzeige wieder "FU" steht, kann ein neuer Kanal

zur Programmierung mit der Program-Taste gewählt oder ein weiterer Sender dem Kanal zugeordnet werden.

Wurde der Sender dem ausgewählten Eingangskanal bereits zugeordnet wird der Programmiermodus beendet. Die Zuordnung der Sender zu den Eingangskanälen ist in einem nichtflüchtigen Speicher untergebracht, d. h. sie bleibt auch nach einem Stromausfall erhalten.

Ist ein Eingangskanal belegt, d.h. es kann kein weiterer Sender dem Kanal zugewiesen werden, wird in der Anzeige das Symbol "bl" angezeigt. Nach ca. 6s wird dann entweder der Programmiermodus beendet oder die Programmierung des Eingangskanals kann innerhalb dieser Zeit gelöscht werden. Dazu muss zuerst die Clear-Taste solange gedrückt werden, bis in der Anzeige das Symbol "CL" erscheint. Dann muss bei weiterhin gedrückter Clear-Taste zur Bestätigung die Program-Taste solange gedrückt werden, bis in der Anzeige das Symbol "OC" erscheint. Damit ist die Programmierung des Eingangskanals bzw. sind die zugeordneten Sender gelöscht worden.

# **Löschen eines einzelnen Easywave-Senders**

Ein zu einem Eingangskanal zugeordneter Sender kann im Normalbetrieb gelöscht werden. Zuerst wird eine der Tasten des zu löschenden Senders betätigt. Danach muss zur Aktivierung der Löschfunktion die Clear-Taste länger als 3s gedrückt werden oder der Löschvorgang wird mit der Anzeige "CA" abgebrochen. Nach Loslassen der Taste des Senders wird dann das Symbol "CL" dauerhaft angezeigt. Dann muss bei der weiterhin gedrückten Clear-Taste zur Bestätigung solange die Program-Taste gedrückt werden, bis in der Anzeige das Symbol "OC" erscheint. Damit ist der Sender gelöscht worden.

## **Programmierung eines Ausgangskanals**

**Anzeige**

F|U

Um einen Ausgang des Funkinterface auf einen Easywave-Empfänger anzulernen muss ein Einstellmodus des verwendeten Easywave-Empfängers aktiviert worden sein. Eine Beschreibung der Einstellmodi und der Programmierung der Easywave-Empfänger finden sie in der Bedienungsanleitung des jeweilig verwendeten Empfängers.

Nach Auswahl des Einstellmodus des Easywave-Empfängers kann im Programmiermodus des Funkinterface ein Kanal (z.B "00") zur Programmierung des Easywave-Empfängers ausgewählt werden. Es erscheint nach kurzer Zeit das Symbol "FU" in der Anzeige des Funkinterface. Dann kann der Ausgang des Funkinterface durch die Betätigung der Send-Taste (aufleuchten der Sende-LED) auf den Easywave-Empfänger angelernt werden.

Sobald ein gültiges Telegramm des Ausgangs vom Easywave-Empänger erkannt wurde, wird dies durch ein 4s langes Signal der LED des Easywave-Empfängers bestätigt.

Damit wurde der verwendete Ausgang des Funkmoduls auf den Easywave-Empfänger angelernt.

Danach ist der Programmiermodus des Funkmoduls beendet. Zum weiteren Anlernen von Ausgängen des Funkinterface auf einen Easywave-Empfänger muss der Programmiermodus des Funkinterface neu gestartet werden.

Wenn kein weiterer Ausgang angelernt werden soll, kann die Programmierung des Easywave-Empfängers beendet werden.

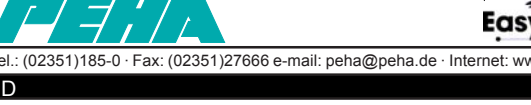

# **Programmierung in der PHC-Software**

Zur Programmierung des Funkmoduls ist die PHC-Software ab Version 2.6 erforderlich. In der PHC-Software wird das PHC-Funkinterface unter "Analogmodule -> Funkinterface E/A " in einem PHC-Projekt angelegt.

Es werden 32 Eingänge für Easywave-Sender oder PHC-Module von dem Funkinterface mit unterschiedlichen Eingangsfunktionen in der PHC-Software zur Verfügung gestellt. Es werden 32 Ausgänge vom Funkinterface für Easywave-Empfänger mit unterschiedlichen Ausgangsfunktionen in der PHC-Software zur Verfügung gestellt.

Im Transceiver-Modus des Funkinterface (empfangen u. senden von Funktelegrammen) sind nur die Eingangsfunktionen "Oben aus" und "Unten aus" in der PHC-Software zu verwenden!

Bei einer Zentralfunktion oder einer Gruppensteuerung mit mehreren Easywave-Empfängern, sollte ein Ausgang des Funkinterface auf alle gemeinsam verwendeten Easywave-Empfänger angelernt werden.

## **Technische Daten Typ 940 FU**

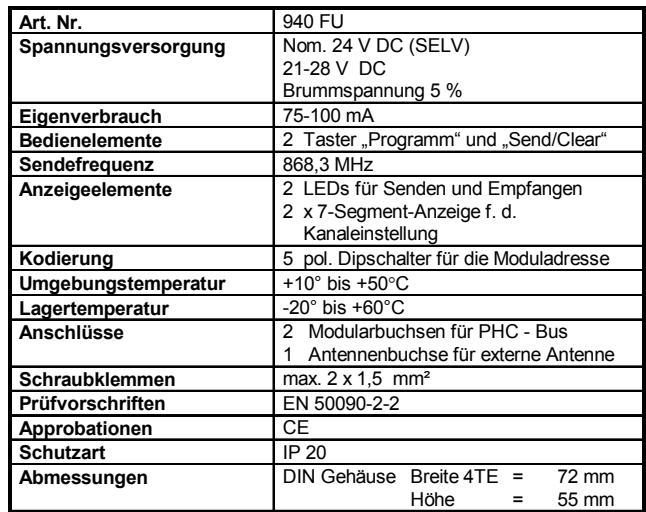

### **Stromverbrauch**

Zur Berechnung des Stromverbrauches für die Stromversorgung sollte ein Verbrauch von 75 mA vorgesehen werden . Beim Programmieren erhöht sich der Strom auf 100mA.